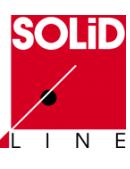

# **1. Generelle Funktionen**

1.1 Anzeige / Farben

Das Dialogfeld Farbe enthält nun auch die optischen Eigenschaften wie Transparenz.

1.2 Anzeige / Materialien

Die PhotoWorks Materialien können nun auch im Modell benutzt und mit bestimmten Grafikkarten angezeigt werden.

1.3 Ansicht / Normal auf

Auch bei Anwahl eines zylindrischen oder konischen Objektes zeigt "Normal Auf" auf die normale Ansicht zur Erzeugungsskizze. Beim zweiten Klick auf "Normal Auf" wird das Modell um 180 Grad gedreht.

1.4 Schnittansicht

Der Dialog wurde grundsätzlich erweitert. Neben einer dynamischen Vorschau glänzt er auch durch mehrere

Schnittebenen gleichzeitig.<br>Seiten Ersten und der Trauer und der Schnittel 

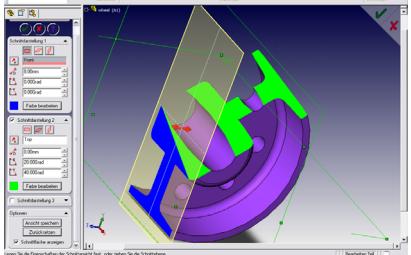

# 1.5 Texturen

Man kann nun Texturen auf Modelle oder Flächen aufbringen.

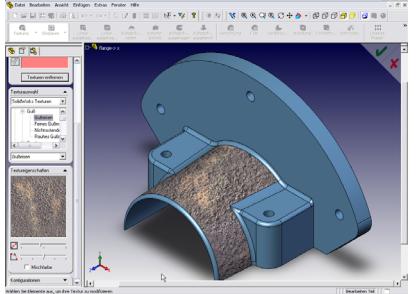

1.6 Online Lehrbuch Das Onlinelehrbuch wurde erweitert und referenziert während der Ausführung direkt die Menüs in SolidWorks.

1.7 Optionen

*1.7.1 Dateipositionen*

Erweiterung der Dateitypen um Farbmuster, Texturen, Materialdatenbanken, Schweißkonstruktionsprofile.

*1.7.2 Farben*

Unter Extras – Optionen – Farben können nun auch der Featuremanagerhintergrund, Hintergrund von Zeichnungen und Eigenschaftsmanager gewählt werden.

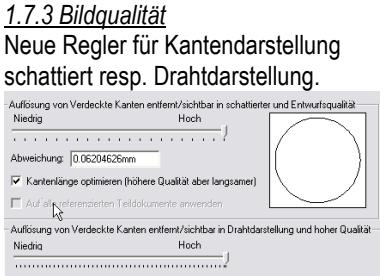

Die Option "Kantenlänge optimieren" ist neu, führt jedoch zu

Performanceeinbussen und größeren Dateien!

# *1.7.4 Einheiten*

Es können benutzerdefinierte und doppelte Einheitensysteme definiert werden. Ein Mix von Einheiten ist möglich. Vordefiniert sind z.B. MKS (Meter, Kilogramm, Sekunde) oder ZPS (Zoll, Pfund, Sekunde).

1.8 Drucken

*1.8.1 Seitenbereiche*

Die Angabe von Seitenbereichen beim Drucken ist möglich (z.B. 1,4,5). *1.8.2 Ansichten hoher Qualität*  Das Umschalten von Entwurfsqualität auf

hohe Qualität bei Zeichnungen ist im Druckdialog möglich (!! Neuaufbau und Nachladen aller Dokumente).

*1.8.3 Druckauflösung* 

Unter Datei – Seite einrichten kann man "Standart-DPI" deaktivieren und die Auflösungen, die vom Drucker unterstützt werden auswählen.

1.9 SolidWorks Dokumente

*1.9.1 Konvertierungsassistent*

Der Konvertierungsassistent bietet nun die Option zum Einbeziehen von

Unterverzeichnissen.

*1.9.2 Neue Dokumente*

Es gibt nun die Modus "Neueinsteiger" und "Fortgeschrittene" beim Neuanlegen von Dokumenten.

*1.9.3 Vorschaubilder*

Im Explorer können mittels "Ansicht -Miniaturansicht" die SolidWorks-Vorschaubilder direkt angezeigt werden.

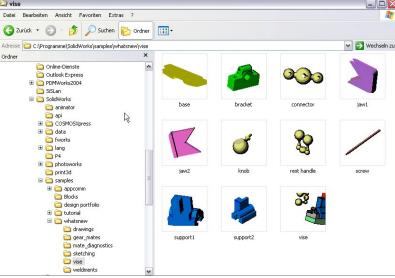

*1.9.4 Dokumenteneigenschaften* Dokumenteneigenschaften können direkt im Windows-Explorer eingetragen, geändert und gelesen werden.

1.10 Symbolleisten Zusatzanwendungen Die Symbolleisten für Zusatzanwendungen können direkt unter "Ansicht – Symbolleisten" gewählt werden. 1.11 Befehlsmanager Eine neue Symbolleiste, die sich in Abhängigkeit von der momentanen Aktion dynamisch ändert. Ein- und Ausschalten geht über "Extras – Anpassen – Symbolleisten". Hinzufügen von Befehlen findet man unter "Extras -Anpassen – Befehle – Aufschwingende Symbolleisten". **2. Skizzieren** 

2.1 Allgemein Eine Skizze kann auch ohne vorher ausgewähltes Objekt begonnen werden. Für die verschiedenen Bemaßungsarten stehen nun einzelne Symbole zur Verfügung. Die Bemaßung konzentrischer Kreise hat eine weitere Option.

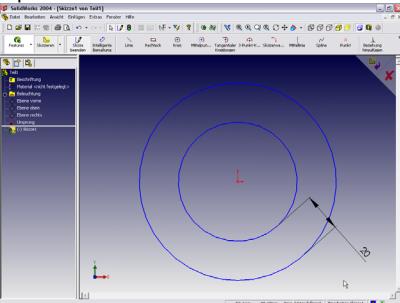

Die Autobemaßung funktioniert nun auch unter Bezugnahme existierender

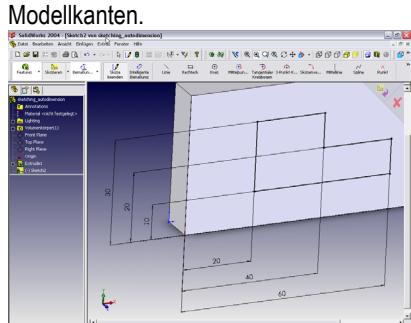

2.2 Verschieben und Kopieren Grundsätzliche Überarbeitung inklusive Ursprungsangabe und Drehen, Verschieben und Skalieren jeweils mit oder ohne Kopieren.

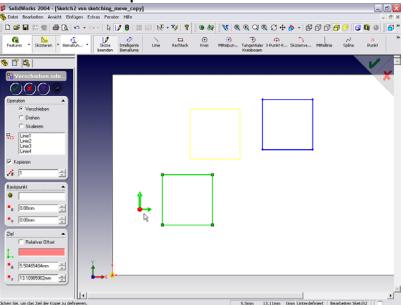

© 2003 SolidLine AG

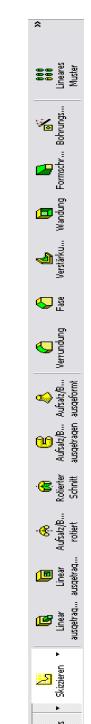

G

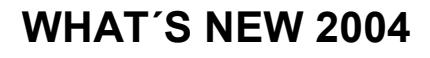

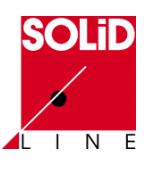

2.3 Anpassen von Splines Splines können nun auch Lücken zwischen Skizzenobjekten füllen. Die Anordnung und Reihenfolge der zu füllenden Objekte kann bearbeitet werden.

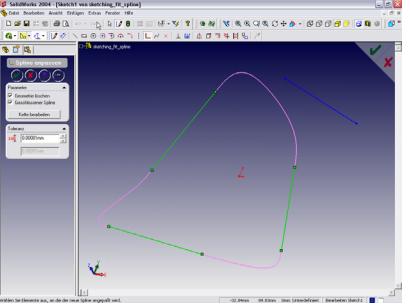

#### 2.4 Auswahl

Ausgewählte Konturen können nun auch aus einem Mix von Skizzenelementen und Körperkanten bestehen.

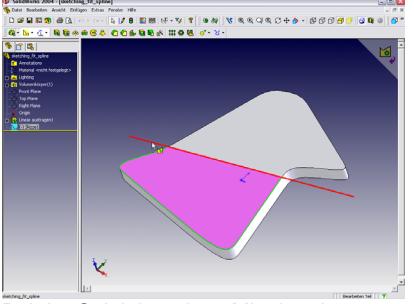

Bei der Selektion eines Mittelpunktes wird dieser deutlich als Kreis angezeigt.

## **3. Features**

3.1 Allgemeine Verbesserungen Vorschaufunktionen für Flächenverrundungen und voll abgerundete Verrundungen.

Fortsetzen einer Fase entlang tangentialer Kanten.

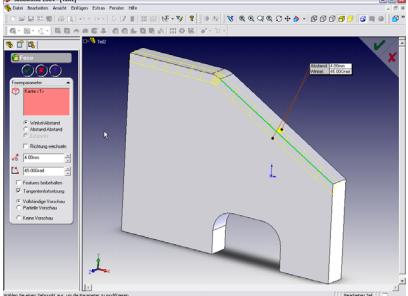

Verrundungen mit variablem Radius bei Flächen.

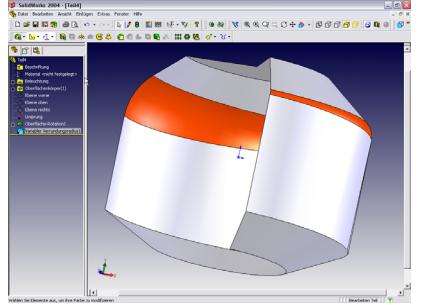

Zusammenfügen von Oberflächen zu einem Volumenmodell.

Die Option "Messen" ist immer verfügbar. Erweiterte Funktionalität bei der Nachauswahl.

Löschen und Ersetzen von Flächen besitzt eine neue Option "Ausfüllen", wobei eine tangentiale Ausfüllung aktiviert werden kann.

Vor allem importierte Modelle weisen häufig viele kleine Kurvensegmente aus. Mit der neuen Option "Partiellen Kurvenzug auswählen" hat man nun die Möglichkeit dieses Problem zu umgehen. 1. Kante auswählen – letzte Kante an der

Stelle auswählen, die die Richtung bestimmt und RM.

Rotationsachsen müssen nicht mehr zwangsweise Konstruktionslinien sein. 3.2 Verformen

Diese neue Funktion erlaubt ein "plastisches" Verformen von Geometrien nach gewissen Regeln. Es wird hierbei zwischen Punkt zu Punkt Verformung und Kurve zu Kurve Verformung unterscheiden. Zum Steuern stehen die Optionen Radius, Bereich und Körper sowie Steifheit zur Verfügung. Ergänzt werden Start- und Zielpunkte resp.

# Kurven.

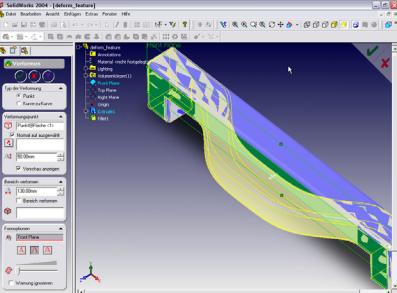

3.3 Formenbaufunktionen *3.3.1 Trennkantenermittlung* Die Trennkantenermittlung erlaubt unter Zuhilfenahme der Formschrägenanalyse das Finden der optimalen Trennung zwischen Kern und Formnest.

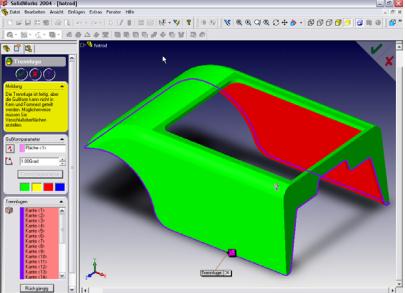

*3.3.2 Erstellung von Verschlussflächen* Die zweite Funktion erlaubt das automatische Schließen von Löchern im Modell mittels Flächen (Touchierflächen).  $\mathfrak{E}\cdot\mathbf{V}\mid\mathbf{T}\big|\parallel\mathbf{0}\parallel\mathbf{0}\big|\parallel\mathbf{V}\parallel\mathbf{0}\parallel\mathbf{0}\parallel\mathbf{0}\parallel\mathbf{0}\parallel\mathbf{0}\perp\mathbf{0}+\mathbf{0}\cdot\parallel\mathbf{0}\parallel\mathbf{0}\parallel\mathbf{0}\parallel\mathbf{0}$ 

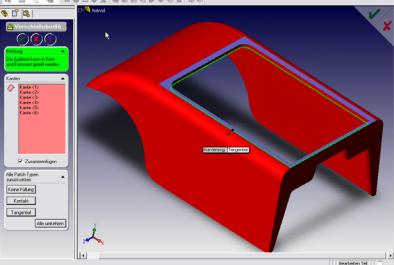

*3.3.3 Erstellung von Trennflächen* Die nachfolgende Trennflächenerstellung erzeugt automatisch Flächen zur Trennung von Kern und Formnest.

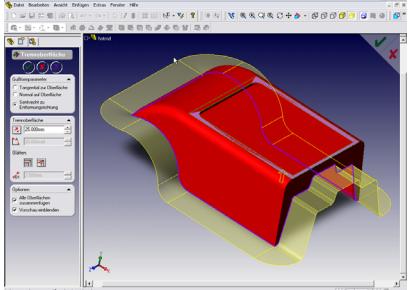

*3.3.4 Erstellung der Formnester* Mittels einer Skizze werden nun die Kerne und Formnester erstellt.

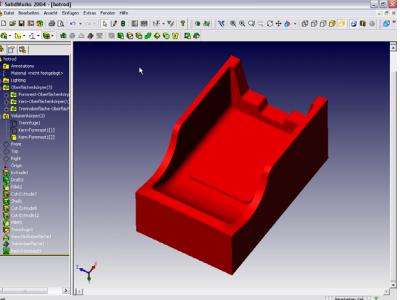

3.4 Ausformungen Grundsätzlich wurden einige interne Funktionen verbessert wie gleichförmigere Beibehaltung der Tangetialität, bessere Übereinstimmung von Kurven und Flächen sowie Performanceaspekte. Die ausgewählten Profile können nun interaktiv hinsichtlich Reihenfolge und Anknüpfpunkten bearbeitet werden. Weiterhin können zusätzliche Leitkurven interaktiv hinzugefügt werden.

#### 3.5 Austragungen

Die Genauigkeit wurde generell verbessert. Innerhalb der Option "Bahn folgen" gibt es drei neue Optionen, "Keine", "Richtungsvektor" und "Alle Flächen". Hierbei werden die Normalen des Vektors oder der Flächen zur Stabilisierung der Austragung verwendet.

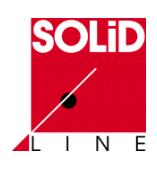

### 3.6 Kuppel Feature

Es sind nun die Auswahl einer beliebigen Fläche, die Auswahl mehrerer Flächen, Skizzen als Zwangsbedingungen, Richtungsauswahl und

Schwerpunktsverwendung möglich.

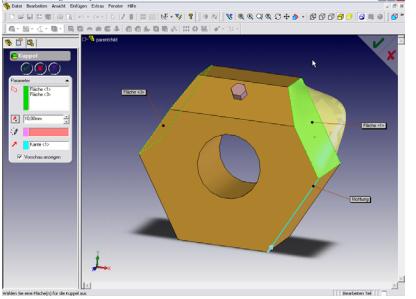

3.7 Wandungsfunktion mit Diagnose Die Wandungsfunktion bietet nun grundsätzlich die Möglichkeit zur Diagnose, warum das Feature nicht anwendbar ist, um einzelne Modellbereiche zu identifizieren. 3.8 Richtung der Austragung Bei den Funktionen "Linear ausgetragener Aufsatz" und "... Oberfläche" kann die Richtung der Austragung durch einen Vektor definiert werden. Bisher war sie immer normal zur Skizze. Vektoren können sein: Zyl. Flächen, Kanten, Achsen, Punkte, Konische Flächen, Lineare Skizzenelemente, Referenzebenen, Eckpunkte, Plane Flächen und Skizzenpunkte.

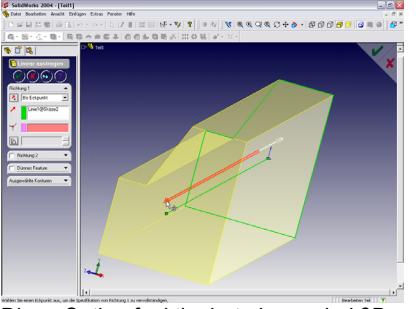

Diese Option funktioniert ebenso bei 3D-Skizzen.

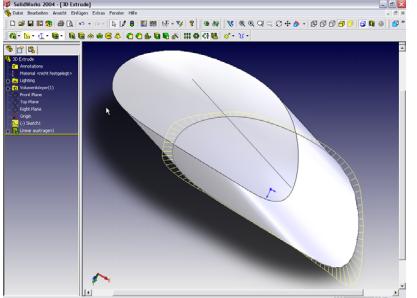

# 3.9 Trimmen von Flächen Die Trimmfunktion wurde grundsätzlich

überarbeitet. Sie enthält zusätzliche Optionen wie "Gegenseitiges Trimmen" und detaillierte Auswahl der zu

#### behaltenden oder zu entfernenden Stücke.

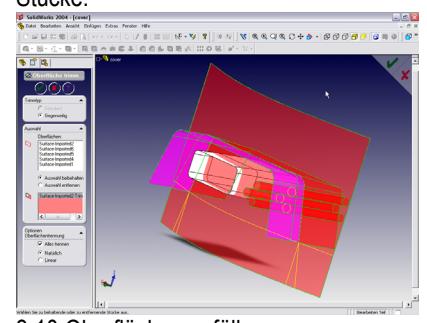

3.10 Oberfläche ausfüllen Neue Optionen zum verschmelzen des Ergebnisses, Volumenkörper erstellen oder Richtung umkehren.

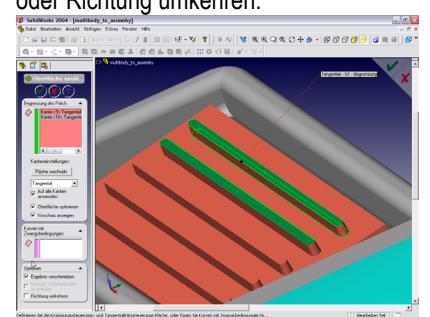

3.11 Formschräge Die Formschräge funktioniert nun auch bei Oberflächen.

# **4. Teile**

## 4.1 Materialeditor

Die Materialeigenschaften sind durchgängig verwendbar, also für PhotoWorks und in Bezug auf die physikalischen Eigenschaften auch für CosmosWorks. Somit bekommt die Materialzuweisung einen zentralen, durchgängigen Charakter.

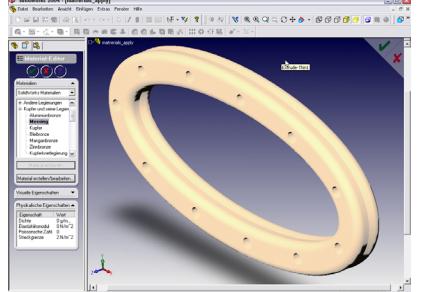

## 4.2 Bohrungsassistent

*4.2.1 Benutzerdefinierte Normen* Man kann eigen Bohrungstypen durch Ändern vorhandener Bohrungstypen erzeugen, editieren und löschen.

# *4.2.2 Farbcodes*

Normabweichende Änderungen im Dialog werden farblich gekennzeichnet. Eine Neuauswahl der Größe benutzt wieder die Defaults.

*4.2.3 Grafisches Gewinde* Die Darstellung des Gewindes kann grafisch durch ein Bitmap erfolgen.

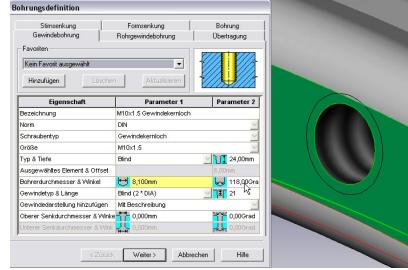

4.3 Baugruppe aus Mehrkörperteil Auch ohne die Funktion "Abspalten" ist es nun möglich direkt aus einem Mehrkörperteil eine Baugrupp zu erstellen. Die Funktion "Einfügen – Features – Baugruppe erstellen" ermöglicht dies. Man kann hierbei:

- Bereits erstellte "Abspalten" Features benutzen.
- Die Namen für Bauteile sowie Zielverzeichnisse angeben.
- Einige oder alle Volumenkörper einschliessen.
- Relative Positionen der Teile ändern und festlegen, dass dies in der Baugruppe übernommen wird. (Assoziativität zum Mehrkörperteil – jedoch Umbenennen hebt dies auf).
- Man kann der entstandenen Baugruppe Teile und Features auf Baugruppen oder Teileebene hinzufügen. (Keine Auswirkung auf das Mehrkörperteil)

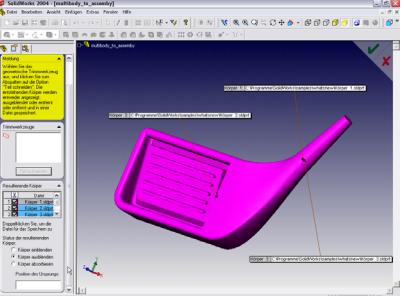

**5. Schweißkonstruktionen**  Hier gibt es eine grundsätzlich neue Vorgehensweise. Die Funktionen umfassen:

- Erstellung von Strukturbauteilen
- Erstellung von Platten (Skizze)
- Hinzufügen von Features
- Erstellung von versetzten und unterbrochenen Kehlnaht-Features.
- Gruppieren von Volumenkörpern in Zuschnittslistenelementen zur Anzeige auf einer Zuschnittsliste.
- Benutzerdefinierte Eigenschaften für Zuschnittslistenelemente.
- Aufbrechen von Schweißkostruktionen in Unterkonstruktionen.

Grundsätzlich wird eine 3D-Skizze mit Standartbauteilen gefüllt. Die

> © 2003 SolidLine AG

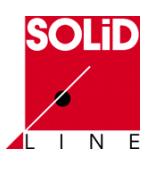

Überschneidungen können auf Gehrung oder Stoß ausgeführt werden. Die Profile haben dedizierte Ansteckpunkte, die variierbar sind. Ein Trimmen der Teile ist jederzeit möglich. Endkappen und Knotenbleche ergänzen die Funktion.

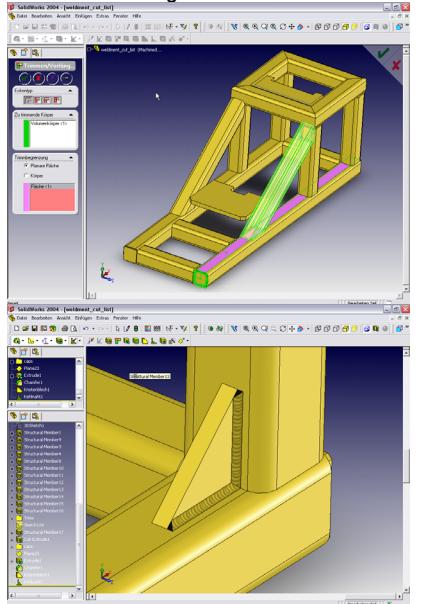

Im Zeichnungsbereich sind die Zuschnittlisten als Tabellen direkt verfügbar. Daneben können selbstverständlich einzelne Teile dargestellt und bemaßt werden.

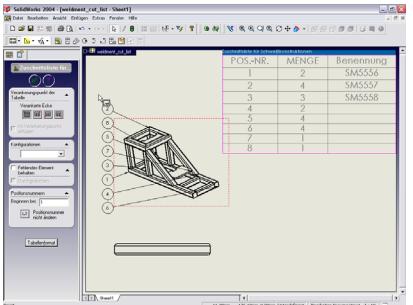

# **6. Baugruppen**

6.1 Dialog "Einfügen" Der Dialog zeigt sofort eine Liste der geöffneten Dokumente zur direkten Auswahl. Man kann direkt mehrere

# Bauteile einfügen.

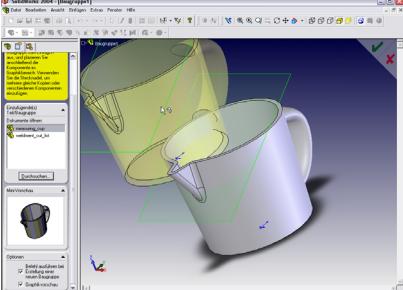

6.2 Verschieben und Drehen Bauteile und Baugruppen sind direkt dreh- und verschiebbar ohne vorheriges Kommando. Weiterhin kann eine Triade

(RM) benutzt werden, um achsenspezifisch zu drehen oder zu verschieben. Auch die direkte Eingabe X,Y,Z oder Delta X,Y,Z ist möglich (RM).

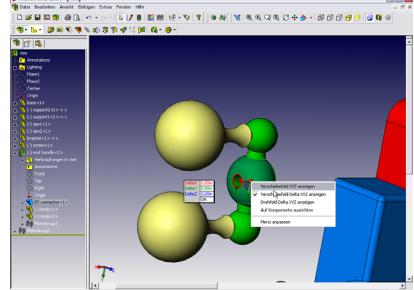

6.3 Verknüpfungen *6.3.1 Popup Symbolleiste* Eine Popup-Symbolleiste erscheint im Grafikbereich und vereinfacht das **Anfügen** 

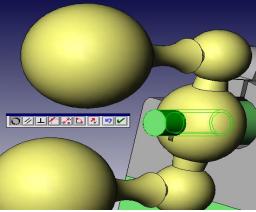

*6.3.2 Neue Optionen*

- Zu neuem Ordner hinzufügen
- Popup anzeigen (6.3.1)
- Vorschau anzeigen

• Nur für Positionierung verwenden\*

\* In diesem Fall wird das Bauteil nur positioniert jedoch keine Verknüpfung angebracht.

# *6.3.3 Zahnradverknüpfungen*

Es ist möglich Übersetzungsverhältnisse, Rotationsrichtung und Interferenzprüfung zu definieren.

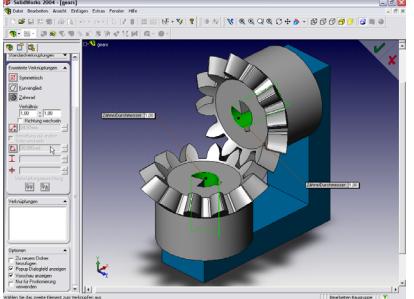

6.3.4 Begrenzte Verknüpfungen Es ist bei Winkel- und Abstandsverknüpfungen möglich einen Wertebereich zur Limitierung der Verknüpfung anzugeben (Von – Bis).

.<br>| പിയി മരവാ ദേഷം - മരത്തി

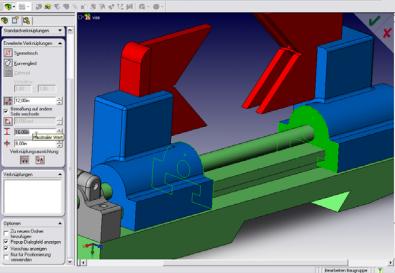

### 6.4 Baugruppenleistung

Das Öffnen von Unterbaugruppen in reduzierter Darstellung ist nun möglich. Die Speicherzuweisungsgrenze wurde von 2 GB auf 3 GB angehoben. Der Cursor zeigt im reduzierten Modus nun das unter ihm befindliche Objekt neben der Feder an. Der rotierte Schnitt ist jetzt auch als Baugruppenfeature verfügbar. 6.5 Komponentenmuster Komponentenmuster können nun aufgelöst werden, so dass sie einzeln manipulierbar sind. Die Option "Gleicher Abstand" ist für kreisförmige Komponentenmuster verfügbar. Die gesamte Funktionalität ist nun im Eigenschaftsmanager verfügbar. 6.6 Konfigurationen und In-Kontext Enthält die steuernde Komponente eines In-Kontext-Bauteiles Konfigurationen so wird dieses Bauteil nun konfigurationsspezifisch richtig

dargestellt.

# **7. Zeichnung und Detaillierung**

7.1 Reduzierte Zeichnungen Diese Zeichnungen verhalten sich wie reduzierte Baugruppen, d.h. nur ein Teil der Modellinformationen wird geladen. Sie sind somit bei großen Baugruppen wesentlich leistungsfähiger. Die Optionen "Reduziert auf Vollständig einstellen" und "Vollständig auf reduziert einstellen" sind verfügbar. Folgende Dinge sind mit reduzierten Zeichnungen möglich:

- Alle Arten von Ansichten erstellen
- Beschriftungen anfügen
- Kanteneigenschaften festlegen
- Kanten und Eckpunkte wählen
- Zeichnungen von Unterbaugruppen auf Reduziert oder Vollständig einstellen.

7.2 Markierte Bemaßungen

Im Modellbereich können Bemaßungen "Für Zeichnung markiert" werden (RM). Im Einfügedialog der Zeichnung können nun alle für die Zeichnung markierten Bemaßungen eingefügt werden. 7.3 Blöcke

Blockdefinitionen behalten jetzt Layerinformationen. Daneben wird er

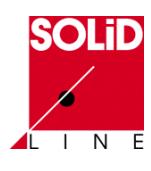

beim Einfügen von Skizzengeometrien "gefangen".

7.4 Automatische Stücklistensymbole Dies Funktion erlaubt das Einfügen von Stücklistensymbolen und die Ausrichtung nach verschiedenen Regeln.

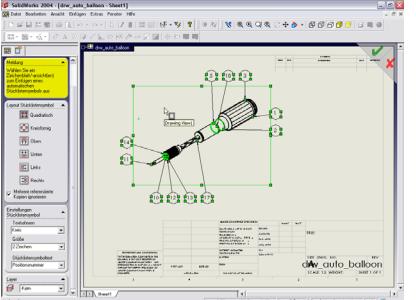

# 7.5 Tabellen

Anstatt EXCEL benutzt SolidWorks nun eigene Tabellen für:

- Bohrungstabellen
- **Stücklisten**
- Versionstabellen
- Zuschnittslisten Schweißkonstrukt.

*7.5.1 Bohrungstabellen* Gibt X-, Y-Position, Größe und Beschriftung in Tabellenform aus. Langlöcher und Rechtecke werden erkannt die Größe ist jedoch einzugeben.

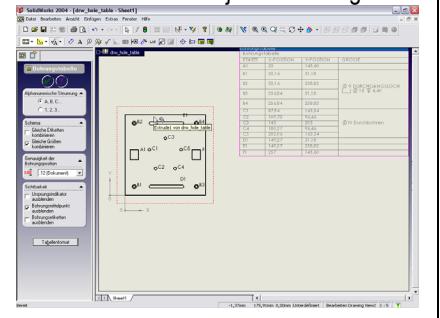

# *7.5.2 Stücklistenfunktion*

Folgende Elemente und Einstellungen können nun an Stücklisten vorgenommen werden:

- Vorlagendefinition
- Stücklistentyp (Oberste Ebene, Nur Teile, Baugruppen mit Einzug)
- Konfigurationen
- Anzeige der Nullmenge
- Positionsnummern (Anfang; Folgen der Baugruppenzuordnung)
- Spalteneigenschaften
- Stücklisteninhalt

Baugruppen und Teile können im Dialog Komponenteneigenschaften aus der Stückliste ausgeschlossen werden.

图案 europusoro<br>Fehlendes Ele<br>behallen asige dei Nullmery<br>Menge von Binde<br>Menge von Null  $\begin{tabular}{|c|c|c|c|} \hline \rule{0pt}{2.5ex} \rule{0pt}{2.5ex} \rule{$ Sustaward<br>Tabletona *7.5.3 Versionstabellen*

Zusätzlich bietet SolidWorks nun eine Versionstabelle des Dokumentes an, in der Änderungen verarbeitet werden können.

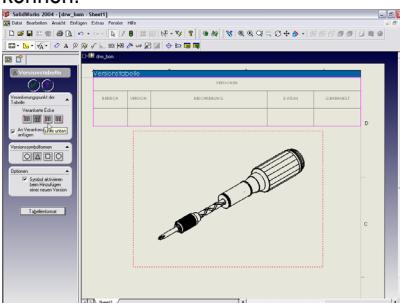

# **8 Weitere Funktionen**  8.1 API

Neben der Standart-API erhalten nun auch FeatureWorks und SolidWorks Uitlities eine eigene API.

8.2 COSMOSXpress

Das Material entspricht dem zugewiesenen Material unter "Extras-Optionen-Dokumenteneigenschaften-Materialeigenschaften" kann jedoch auch geändert werden.

Es werden automatisch drei Netzverfeinerungsstufen angewandt und die Bereiche die nicht vernetzbar sind werden angezeigt. Die Ergebnisanzeige erlaubt die Darstellung von Extremwerten Ergebnisse einer COSMOSXpress Studie können direkt in CosmosWorks eingelesen und dargestellt werden. 8.3 Import/Export

- PDF-Dateien können direkt erzeugt werden.
- DWG/DXF Export unterstützt nun Linienstärken, ausgeblendete Skizzen und automatische Mittellinien.
- DWG/DXF unterstützt den Import und Export von Bohrungstabellen.
- Die Importdiagnose wurde vereinfacht und erweitert.
- Parasolid unterstützt bis Version 15.0
- ProE Import von Baugruppen erlaubt die Auswahl von BREP oder Zusammenfügen.

SolidEdge Baugruppen sind importierbar.

# **9. Zusatzanwendungen**

9.1 SolidWorks Taskplaner Erlaubt die Automatisierung von Wiederholtätigkeiten wie:

- Dateien aktualisieren
- Zugehörige Dateien aktualisieren
- Dateien drucken
- Dateien importieren
- Dateien exportieren
- Benutzerdefinierte Eigenschaften aktualisieren
- Zeichnungen mittels Vorlagen erstellen
- Zeichnungen in Ansichten hoher Qualität konvertieren
- Benutzerdefinierte Aufgaben ausführen.
- eDrawing Dokumente erstellen. 9.2 eDrawings
- Anpassen der Reihenfolge der Animation von Ansichten.
- Die Konfigurationsnamen von Komponenten werden neben dem Komponentennamen angezeigt.
- Neue Exportformate sind:
	- o STL
	- o BMP
	- o TIFF
	- o JPEG
- Perspektivische Ansicht
- Versand von ZIP-Dateien
- Modus Benutzeroberfläche (einfach)
- 9.3 eDrawings Professional
- Schnitte können mit einer Deckfläche versehen werden.
- Die Schnittebene ist ausblendbar.

# 9.4 FeatureWorks

- Austragungs- und Rotationsfeatures werden nun automatisch erkannt.
- Mehrkörper Bauteile werden erkannt.
- Beibehalten eines teilweise erkannten Körpers ist möglich und nachträgliches Erkennen zusätzlicher Features wird unterstützt.

# 9.5 PDMWorks

- Vereinfachte Installation
- Online-Lehrbuch

# *9.5.1 Vault Admin*

## **Tresoreinstellungen**

• Fremddokument kann mit einer Referenz auf ein Dokument versehen werden, dass nicht im Besitz des Anwenders ist.

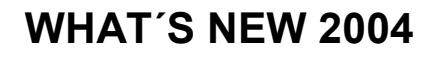

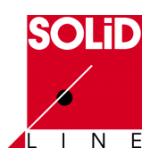

- .prt, .asm, .drw können auch mit anderen Anwendungen verknüpft werden.
- Öffnen von Dokumenten anderer Benutzer nur im schreibgeschützten Modus.
- Umbenennen von Dokumenten im Tresor ist nun möglich.

Projekte

- Stapel-Einchecken von Dateien.
- Das Archivieren und Wiederherstellen von Dokumentenversionen kann nach verschiedenen Kriterien oder manuell erfolgen.

Benutzernamen können auch den sprechenden Namen sowie Email und Anmerkungen enthalten.

Der Lebenszyklus ist mit einem Zugriffsschutz versehen, so dass Anwender nicht vor einen bestimmten Zyklus zurückkehren können. SolidWorks Dokumenteneigenschaften lassen sich PDMWorks Eigenschaften zuweisen (z.B. Benennung = Nummer). *9.5.2 Clients*

Im der Vorschau wird jetzt eine konfigurationsspezifische Vorschau angezeigt. Unter Ansicht wird nun eDrawings für SolidWorks und AutoCAD Dokumente benutzt.

### *9.5.3 Toolbox*

Toolbox Teile erhalten eine interne Toolbox-Kennzeichnung. Mit dem Dienstprogramm

<Installationsverzeichnis>\toolbox\sldsetd ocprop.exe können alte Toolbox Teile mit dieser Kennzeichnung versehen werden. *9.5.4 AutoCAD Unterstützung* Auf der Registrierkarte Eigenschaften kann man Eigenschaften von AutoCAD Dokumenten abbilden. Auch Blockattribute lassen sich so Eigenschaften zuweisen. Insbesondere beim Stapelimport ist das sehr hilfreich. In AutoCAD steht ein Menü für PDMWorks zur Verfügung. AutoCAD Dokumente können im PDMWorks Webportal angezeigt werden. 9.6 PhotoWorks 2 Überarbeitung einiger Benutzerdialoge zur Vereinfachung. 9.7 SolidWorks Animator Überarbeitung der Symbolleisten und zufügen kleinerer Erweiterungen und Verbesserungen. 9.8 SolidWorks Toolbox Es können alternative Namen für Toolbox Teile vergeben werden. Achtung, bei älteren Konstruktionen muss entweder

der SolidWorks Explorer oder die Funktion "Ersetzen" zur Aktualisierung benutzt werden. Der Bohrungsassistent und die Toolbox benutzen die gleiche Datenbank. 9.9 SolidWorks Utilities *9.9.1 Featurevergleich* Ergebnisanzeige im Grafikbereich beim anklicken von Ergebnissen im Dialog. *9.9.2 Geometrieanalyse* Der Dialog findet nun komplett im Eigenschaftsmanager statt. *9.9.3 Wanddickenanalyse* Die Wanddickenanalyse ermittelt Abweichungen zu einer vorgegebenen Zielwanddicke. Dies ist insbesondere bei

# Kunststoffteilen von Interesse.

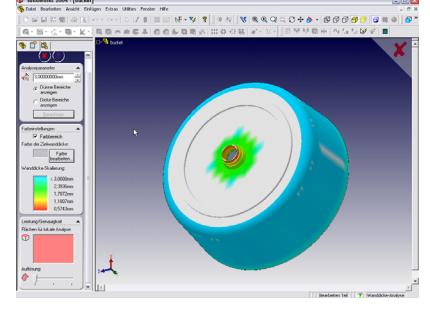

Das waren sie nun, die wichtigsten Änderungen in Kürze.

Wir hoffen, dass Sie sich mit diesem Dokument kurz und knapp informieren konnten und wünschen ihnen viel Spaß bei der Nutzung dieser einmaligen Software.

Wie immer bieten wir auch spezielle Updateseminare an, in denen Sie die Anwendung der neuen Funktionen an dedizierten Beispielen erlernen können. Details hierzu finden Sie wie immer unter

# **[www.solidline.de](http://www.solidline.de/)**

Ihre SolidLine AG